# Hohai University Graduate Education and **Teaching Management System**

Student Version 版本:GMIS5.0

# User Manual

【Course selection questions and description of the same 

course retake application function 】

南京南软科技有限公司

2020 年 09 月

地址:雨花客厅 **3** 幢 **8** 层 **803** 

### **1. Supplementary explanation of the course selection**

A summary of the course selection issues is as follows:

- 1. Whether you are a new or an old student, you must first improve and save your personal training plan before choosing courses [培养管理→培养计划提交 Training Management → Submission of Training Plan], as shown in the figure 1 below [培养计划制定 Development of training plan], after perfecting and saving (Supplement: When making a plan, you must first follow the credit requirements. Check the course in the plan, if it appears  $(2)$ The type of course shown, you can go to  $(3)$ Program subject courses in  $\overline{4}$ ) Drop down to select the corresponding type query, in  $\overline{5}$ ) Check it to add it to the personal training plan. If this type of course is the same as the group in the program, you only need to choose to meet the credits required in the group or program subject courses, because they belong to the same group. If there is no problem, click  $\left(6\right)$ 保存 Save. You can see the list of courses you have selected in the personal training plan query [培养管 理→培养计划查询 training management → training plan query] as shown in the figure 2 below  $($ 个人计划查询 personal plan query). The courses in the list are your basis for choosing courses (Courses that are not in the plan list, or courses that are in the plan but are yet to start this semester, you will not be able to select the online course selection when you choose to start the class! At this time, you can adjust the plan and the course selection according to your personal training situation!)
- 2. The online course selection is as shown in the picture below 3 below (已修选课提醒 reminder of the selected course), Please refer to the following [课程重修申请 Course Retake Application] operation guide for retake application operation! (Supplement: The reason for this prompt is that the course already exists in your grades, so you cannot directly select it and you need to apply for retake!)

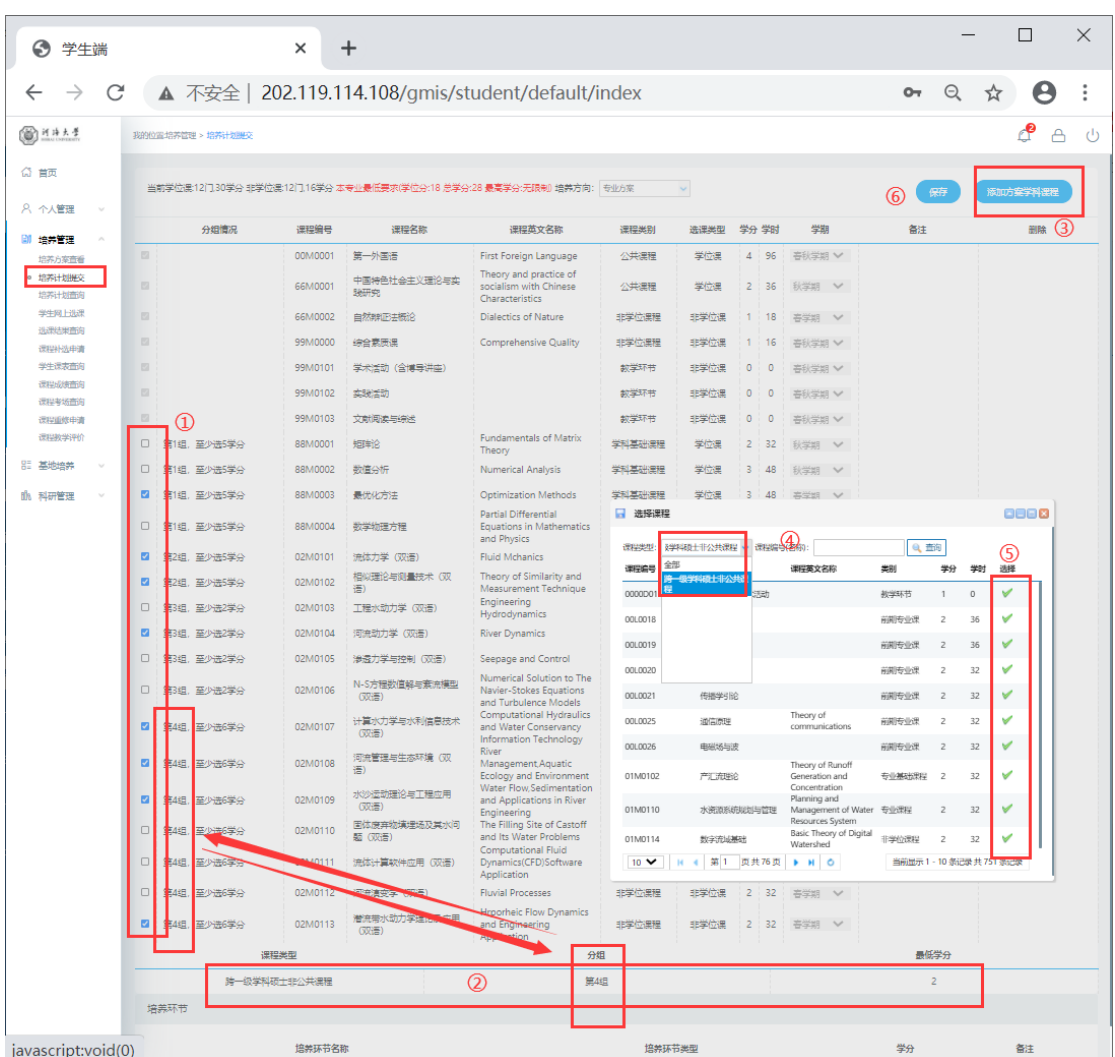

#### Figure 1: Development of training plan

| 我的位置:培养管理 > 培养计划查询 |                                                            |                                                                                 |        |             |                |                 | А |
|--------------------|------------------------------------------------------------|---------------------------------------------------------------------------------|--------|-------------|----------------|-----------------|---|
|                    | 当前学位课:7门,19学分 非学位课:9门,10学分 本专业最低要求(学位分:18 总学分:28 最高学分:无限制) |                                                                                 |        |             |                |                 |   |
| $\sim$<br>课程编号     | 课程名称                                                       | 课程英文名称                                                                          | 课程思测   | 选择类型        | 学分             | 学时              |   |
| 00M0001            | 第一外国语                                                      | <b>First Foreign Language</b>                                                   | 公共课程   | 学位课         | 4 <sup>1</sup> | 96              |   |
| 02M0101            | 流体力学 (双语)                                                  | <b>Fluid Mchanics</b>                                                           | 专业基础课程 | 学位课         | R              | 48              |   |
| 02M0102            | 相似理论与测量技术 (双语)                                             | Theory of Similarity and Measurement Technique                                  | 专业基础课程 | 学位课         | $\overline{2}$ | 32              |   |
| 02M0104            | 河流动力学 (双语)                                                 | <b>River Dynamics</b>                                                           | 专业课程   | 学位课         | ×              | 32              |   |
| 02M0107            | 计算水力学与水利信息技术 (双语)                                          | Computational Hydraulics and Water Conservancy<br><b>Information Technology</b> | 非学位课程  | 非学位课        | $\overline{2}$ | 32 <sub>1</sub> |   |
| 02M0108            | 河流管理与生态环境 (双语)                                             | River Management Aquatic Ecology and Environment                                | 主学位連接  | 非学位理        | $\mathcal{L}$  | 32 <sub>2</sub> |   |
| 02M0109            | 水沙运动理论与工程应用 (双语)                                           | Water Flow,Sedimentation and Applications in River<br>Engineering               | 非学位课程  | <b>非常位素</b> | $\overline{2}$ | 32              |   |
| 02M0118            | 潜流带水动力学理论及应用 (双语)                                          | Hrporheic Flow Dynamics and Engineering Application                             | 非学位课程  | 非学位课        | $\mathcal{P}$  | 32              |   |
| 66M0001            | 中国特色社会主义理论与实践研究                                            | Theory and practice of socialism with Chinese<br>Characteristics                | 公共课程   | 学位课         | $\overline{2}$ | 36              |   |
| 66M0002            | 自然能评决概论                                                    | <b>Dialectics of Nature</b>                                                     | 主掌の連接  | 主席の建        |                | 18              |   |
| 88M0002            | 数值分析                                                       | <b>Numerical Analysis</b>                                                       | 学科基础课程 | 学位课         | $\mathbf{R}$   | 48              |   |
| <b>88M0003</b>     | 最优化方法                                                      | Optimization Methods                                                            | 学科基础课程 | 学位课         | $\mathbf{R}$   | 48              |   |
| 99M0000            | 综合调度课                                                      | Comprehensive Quality                                                           | 非学位课程  | 非学位课        |                | 16              |   |
| 99M0101            | 学术活动 (会博导讲座)                                               |                                                                                 | 校学环节   | 非学位课        | $\bullet$      | ×               |   |
| 99M0102            | 实践活动                                                       |                                                                                 | 教学环节   | 非学位课        | $\bullet$      | $\mathbf{1}$    |   |
| 99M0103            | 文献阅读地标注                                                    |                                                                                 | 教学环节   | 非学位课        | $\bullet$      | <b>A</b>        |   |

Figure 2: Personal plan query

| ◎ 学生端                                                                                                    | $\times$ +                                                                                                    |                                                 |                 |                            |                           | $\overline{\phantom{a}}$                                                                                                    | $\mathbb{X}$<br>$\Box$    |
|----------------------------------------------------------------------------------------------------|----------------------------------------------------------------------------------------------------|-------------------------------------------------|-----------------|----------------------------|---------------------------|----------------------------------------------------------------------------------------------------|---------------------------|
| $\leftarrow$ $\rightarrow$<br>C                                                                                       | ▲ 不安全   202.119.114.108/gmis/student/default/index                                                                |                                                 |                 |                            |                           | 0- Q ☆                                                                                                    | $\mathbf{e}$ :            |
| <b>@HAA4</b>                                                                                                    | 我的位置:培养管理 > 学生网上选课                                                                                                |                                                 |                 |                            |                           |                                                                                                    | $\epsilon$<br>A<br>$\cup$ |
| ◎ 首页                                                                                                    |                                                                                                    | 已选总学分: 2(必修学分0, 选修学分2) 注: 开课两周内可进行退选课, 过期将无法退选! |                 |                            |                           |                                                                                                    |                           |
| 8 个人管理<br>$\sim$                                                                                                    | 星期一 [Monday]                                                                                                    | 星期二 [Tuesday]                                   | 星期三 (Wednesday) | 星期四 [Thursday]             | 星期五 [Friday]              | 公共课 专业课                                                                                                    |                           |
| <b>[1] 培养管理</b><br>$\sim$<br>培养方案查看<br>培养计划提交<br>培养计划查询<br>◎ 学生网上选课<br>远进油果面向<br>课程补选申请<br>学生课表查询<br>课程成绩查询<br>课程考场查询 | 硕士英语ー(上册)-本3[6-21周] 刘<br>上午1<br>坪[校本部NE天馆306]<br>上午2<br>上午3<br>上午4<br>上午5<br>下午6<br>下午了<br>下午8<br>下午9<br>晚上<br>10 |                                                 |                 | 提示                         | $\boldsymbol{\mathsf{s}}$ | → 新造探星期 → 开始节次 → 新東节次 →<br>选择类型<br><b>THE</b><br>→ 「清給入課程編号(名称)<br>请选择优系<br>59 流体力学 (双语) -01(Fluid Mchanics)<br>[6-13周, 周三6至8节;周一3至5节节] [学时48, 学分3]<br>故室:校本部周天馆204 款师:戴文鸿 人数: 68/77 | $\boxed{\hat{b}_l}$<br>选课 |
| 课程服停中清<br>课程教学评价<br>品 基地培养<br>fh 科研管理<br>$\sim$                                                                       | 晚上<br>11<br>晚上<br>12 <sup>7</sup><br>除上<br>13                                                                     |                                                 |                 | ● 造課失敗:病课程已修过如需重修,请与<br>機定 |                           |                                                                                                    |                           |
|                                                                                                    | ■ 人工安排课程 ■ 自己活课的课程                                                                                                |                                                 |                 |                            |                           |                                                                                                    |                           |
| 中田101 6 我的申请                                                                                                    |                                                                                                    |                                                 |                 |                            |                           |                                                                                                    |                           |

Figure 3: reminder of the selected course

## **2. Training management**

#### **Course retake application**

Function description: This function is used to apply for a course retake. Only the same course can be retaken here. You must choose the same course (the course number can be different, but the same course!), otherwise it will not be approved.

Operation instructions: Enter the course retake application page, you can query the list of retake-able courses [if you fail a course, or your score is less than 70 points, you can apply for retake!].

1. Retake application for the same course number: Click [重修 Retake], as shown in the figure (同课程编号重修申请 retake application for the same course number);

 $\Omega$  After clicking, you can see the application information form,  $\Omega$  The original course information for the retake application (原课程编号+原课程名称 Original course number + original course name),  $(3)$  Pull down to find the class opened for the course in the current semester, click to select the retake class, fill in the reason for application, and click [Save] to complete the application.

- 2. Application for retake of courses with different numbers: Click 【重修 Retake】, As shown in the picture (application for retake of different course numbers) $(1)$ Drop down to select the course to be retaken, check the class opened for the course in the current semester, click to select the retake class, fill in the reason for application, and click 【保存 Save 】 You can complete the application. (Choose the same course to retake!)
- 3. In the figure (application record query edit/delete), you can query the record of my application for re-revision, if you need to modify it, click 【编辑 edit】, Save it. To delete, click【删除 Delete】Can。

After the re-study application is reviewed by the secretary, after the review is passed, the corresponding opening class can be arranged to complete the course!

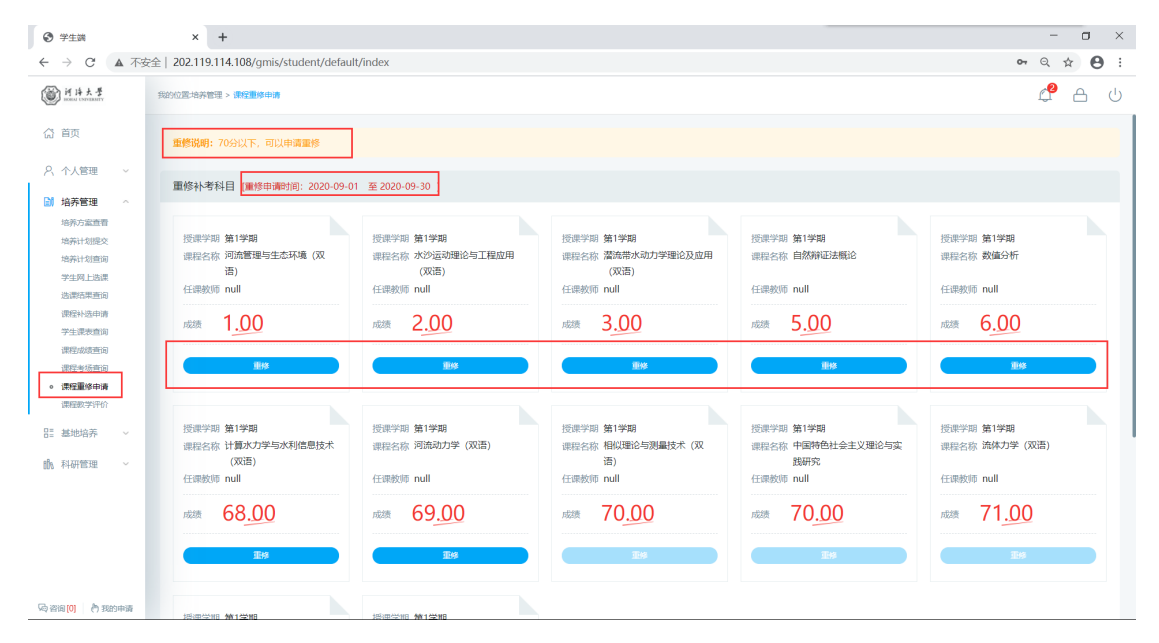

Figure: Re-repair application list

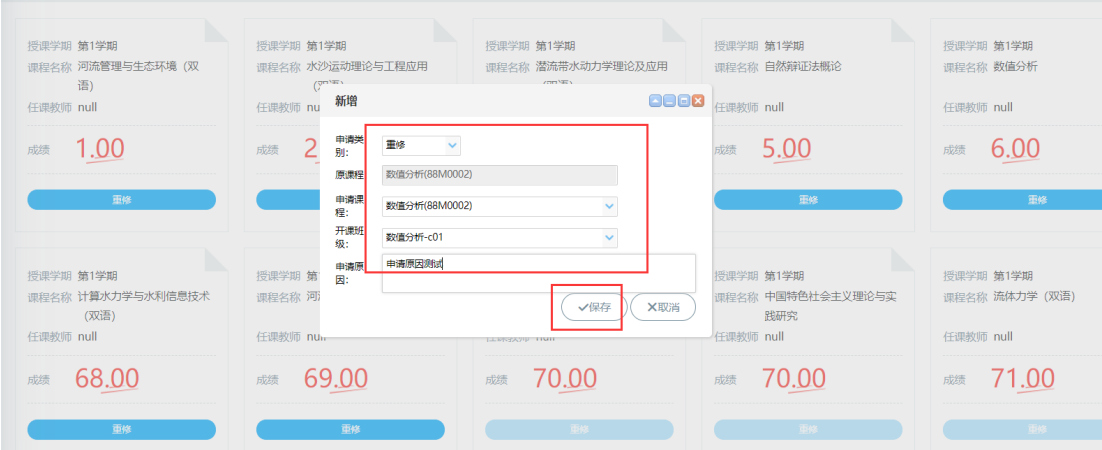

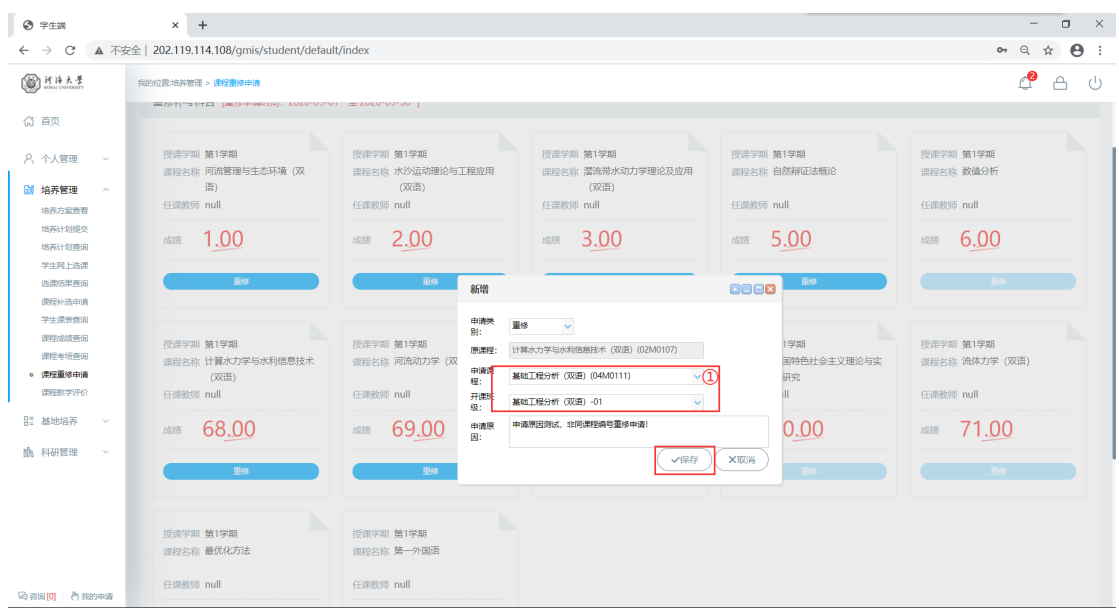

Figure: Retake application with the same course number

Figure: Application for retake of different course code

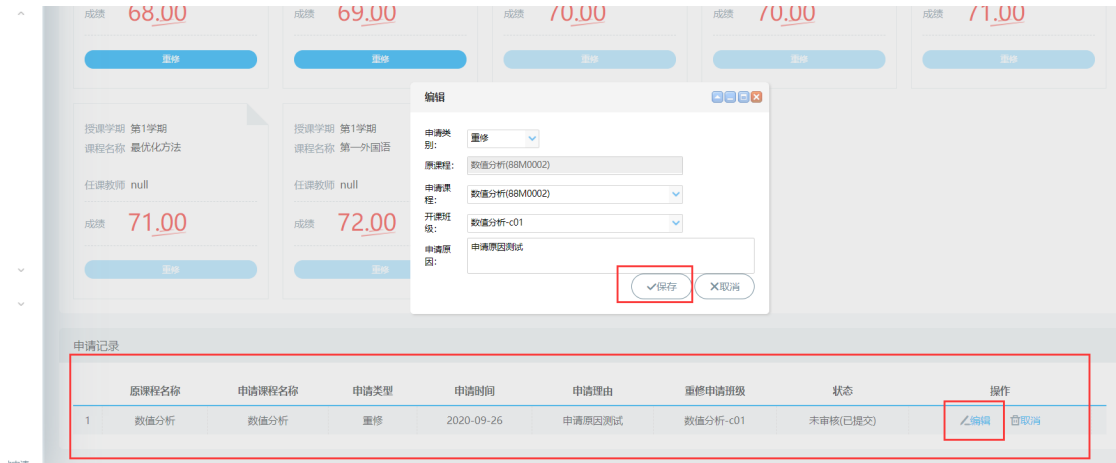

Figure: Application record query edit/delete